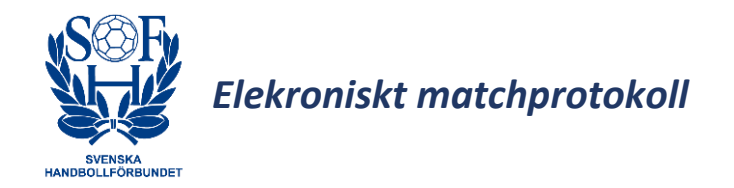

Välkommen till Svenska Handbollsförbundets Webb för elektroniskt matchprotokoll.

Programmet är fortfarande lite under utveckling. Tillägg/ändringar kommer att göras löpande, och manualen uppdateras då.

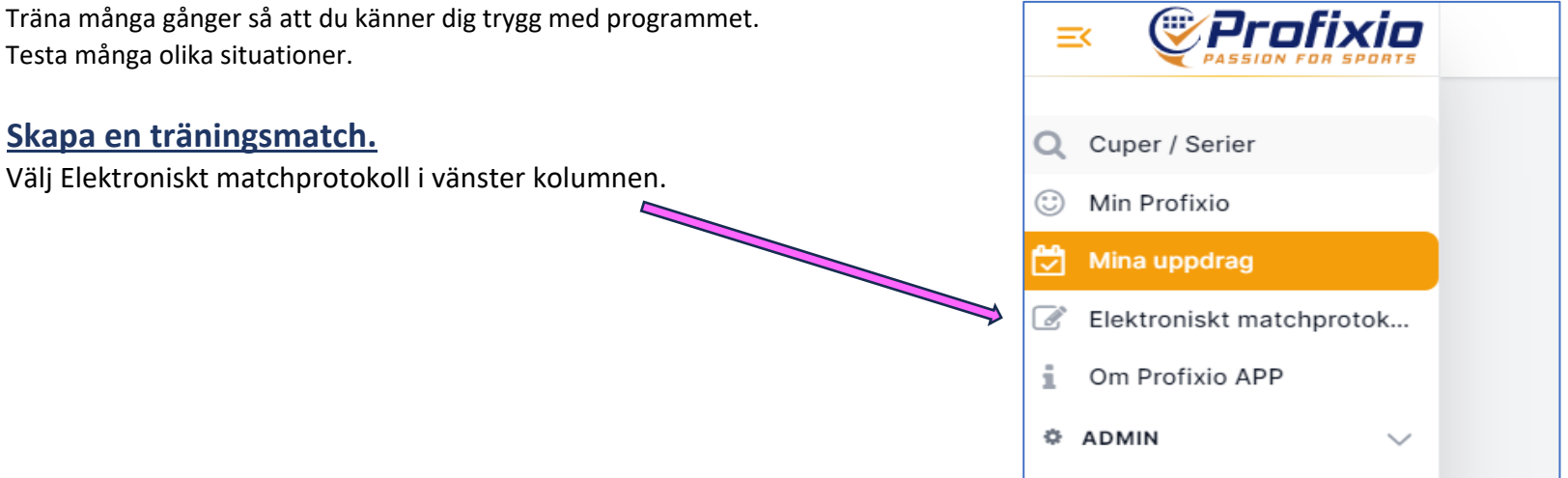

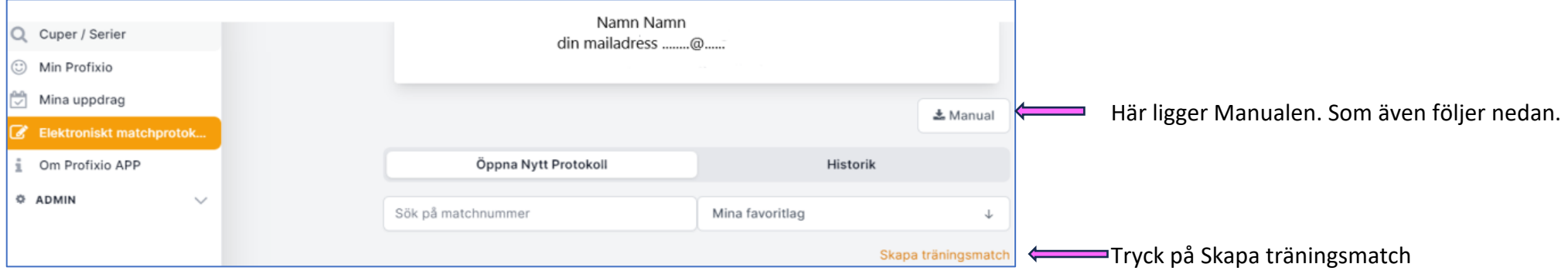

Skapa en ny träningsmatch

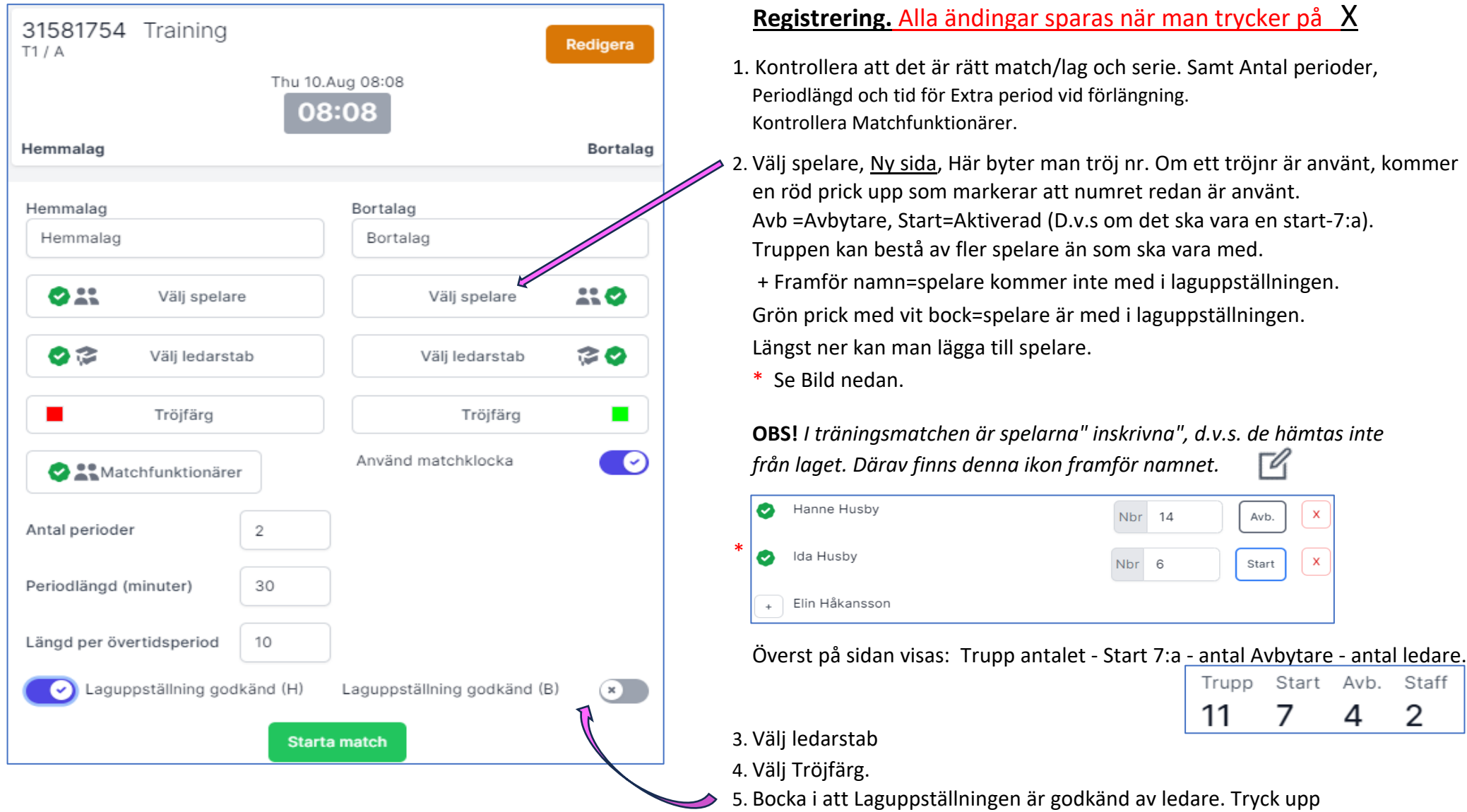

## **Registrering.** Alla ändingar sparas när man trycker påX

1. Kontrollera att det är rätt match/lag och serie. Samt Antal perioder, Periodlängd och tid för Extra period vid förlängning. Kontrollera Matchfunktionärer.

2. Välj spelare, Ny sida, Här byter man tröj nr. Om ett tröjnr är använt, kommer en röd prick upp som markerar att numret redan är använt. Avb =Avbytare, Start=Aktiverad (D.v.s om det ska vara en start-7:a). Truppen kan bestå av fler spelare än som ska vara med.

 + Framför namn=spelare kommer inte med i laguppställningen. Grön prick med vit bock=spelare är med i laguppställningen. Längst ner kan man lägga till spelare.

\* Se Bild nedan.

**OBS!** *I träningsmatchen är spelarna" inskrivna", d.v.s. de hämtas inte från laget. Därav finns denna ikon framför namnet.* Г4

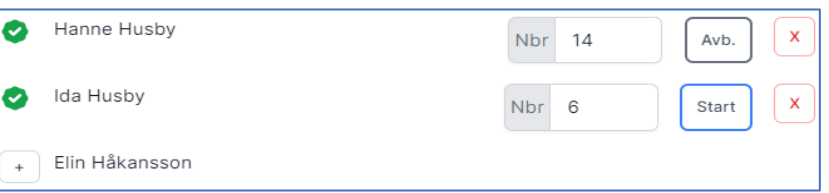

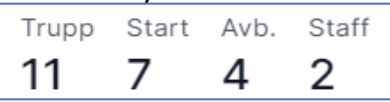

3. Välj ledarstab

\*

4. Välj Tröjfärg.

5. Bocka i att Laguppställningen är godkänd av ledare. Tryck upp och visa V**älj spelare**. Har man glömt att bocka i, så kan detta göras senare. Tryck **Grundinställningar/Matchprotokoll**, så kommer sidan för detta fram. Här kan man redigera flera saker.

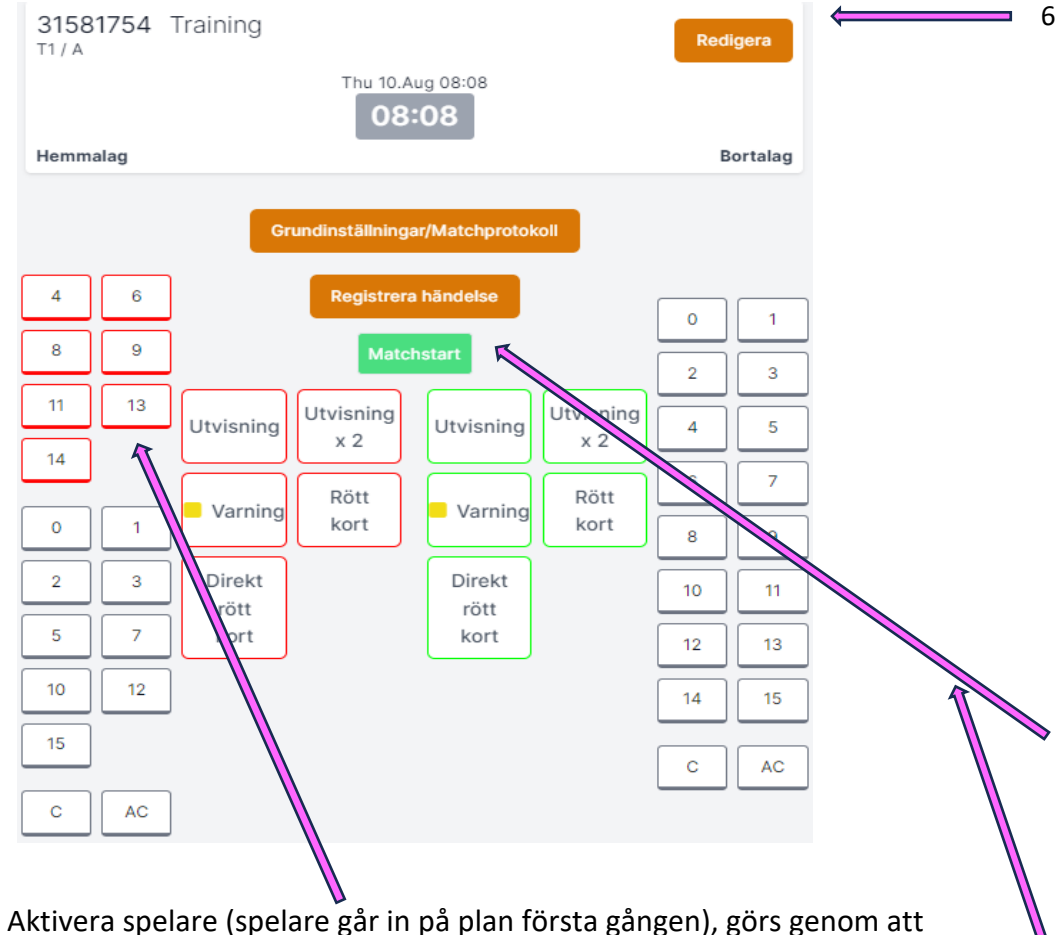

trycka på spelar nr och spelaren får tröj-färgen på ramen.

6. Starta match. Denna sida visas.

## **Match som ska starta med Shootout. (ATG Svenskacupen)**

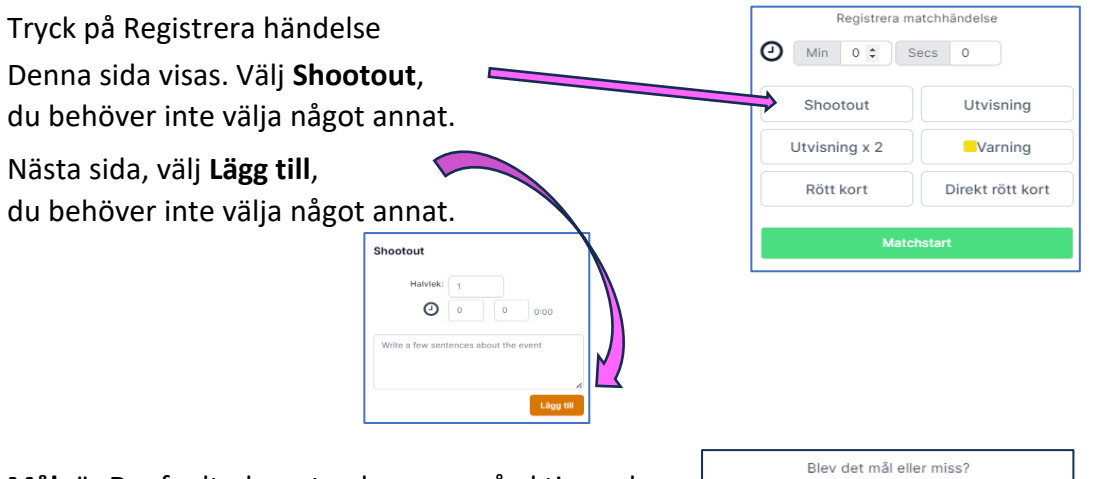

**Mål:** är Deafault, d.v.s. trycker man på aktiverad spelare, kommer frågan **Mål eller Miss.**

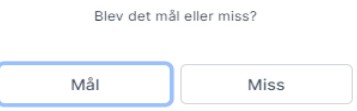

**Efter shootout är klart, tryck på Matchstart. Tiden börjar rulla DIREKT.**

**Match som ska startas för Seriespel. Tryck Matchstart. Tiden börjar rulla DIREKT.**

"Play by play" i mitten, visar allt som registreras, och allt kan redigeras.

Tid registreras när man trycker på respektive händelse.

Om man "öppnat" en bild och vill stänga den, klicka utanför bilden.

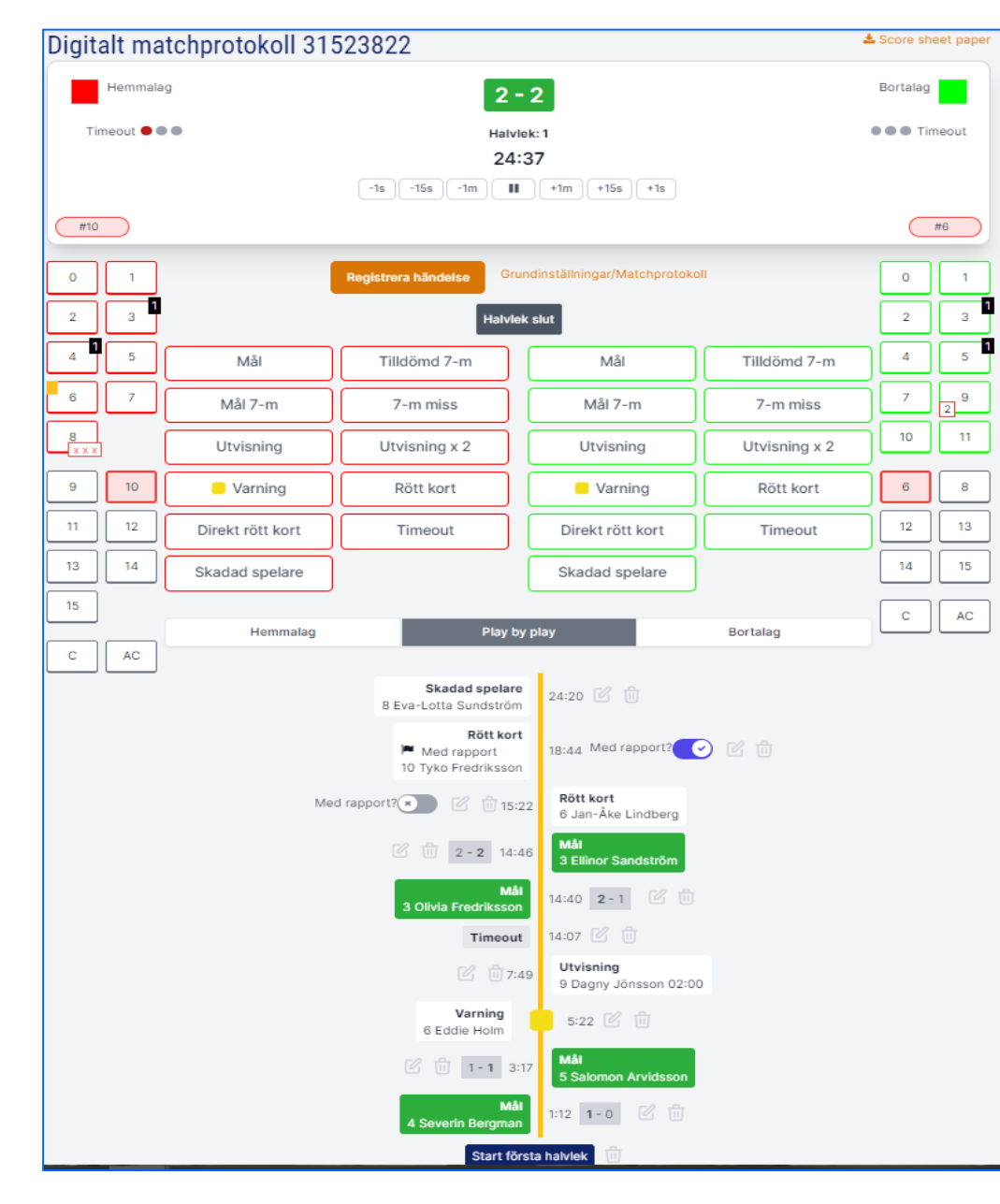

Redigeras: tryck >  $\sqrt{2}$  Ta bort händelse: tryck >  $\sqrt{11}$  ext is new sen på Text, skriv in tröjbytet och anger tid. händelsen kommer på rätt tid. protokollet.

**Klockan finns överst**, stopp o start, och kan justeras med + och minus knappar.

**Snabbva**l för Stopp och Start fungerar med tangent **S**.

## **Respektive lag har sina händelser.**

**Mål:** är Deafault, d.v.s. trycker man på aktiverad spelare

(ramen = tröjfärgen), blir det ett mål registrerat. Trycker man på "Mål", kan man välja spelare här, eller om man ännu inte vet, tryck på "Hoppa över spelare", och redigera målgörare sen i "Play by play". Antal mål per spelare visas på spelar numret.

**Tilldömd 7-m**: Tiden rullar, fråga kommer: "Bestraffas någon vid straffen". Välj. Efter 7-m lagts väljer man "Mål 7-m" eller "7-m miss", och sen spelare som lade 7-m kastet.

**Utvisning:** Tiden stoppas automatiskt, välj spelare. Sätt igång tiden. Överst ovanför första spelaren, visas utvisningstiden SAMT under Play by play ser man nedräkningen av utvisningen.

Blir samma spelare utvisad igen, innan den första utvisningen är klar, kommer en ny händelse och båda tiderna syns.

**Rött kort, RmR:** Om sen samma spelare blir utvisad igen, d.v.s. 3:e gången, blir spelar numret markerat rött, d.v.s. Rött kort. Om det blir ett Rött kort med rapport, RmR (blått kort), eller om Rött kort först registreras, så markeras rapporten i Play by play, genom att trycka på x där det står rapport?, då blir den blå markerad.

**Skadad spelare:** Tryck Skadad spelare och välj spelar nr. 3 st röda xxx kommer upp på spelaren. Dessa "kryssas bort" på spelaren vartefter anfallen spelas.

**Timeout**: Tryck Timeout, tiden stoppas automatiskt, och nedräkningen synd i Play by play. Sätt sen igång tiden. En röd prick finns ifylld under Lag-namnet. Startar du matchen innan Timeout är slut, så tickar tiden på tills den är slut.

Om en spelare behöver byta tröja till annat nr.

Tryck på **Grundinställningar/Matchprotokoll**, sen **Välj spelare** och ändra nr. **Redigera händelse.** Tryck sen på **Tillbaka till matchen**. Därefter trycker man på **Registrera händelse** och

Lägg till händelse: Ex.varning, tryck varning på nr, redigera tiden >  $\sqrt{q}$  OM något annat behöver skrivas som Text, görs det här. Kommer sen med på Match-

**Halvlek slut**: Tiden stoppas automatiskt när halvleken är slut. Tryck Halvlek slut.

**Starta ny halvlek:** Tiden stoppas automatiskt när halvleken är slut. Tryck Halvlek slut.

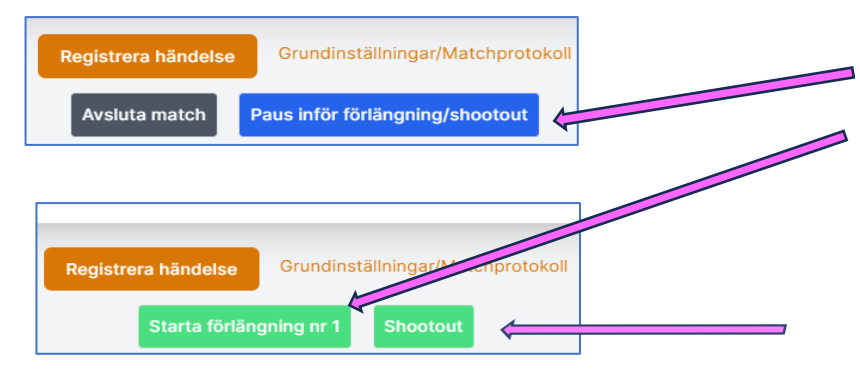

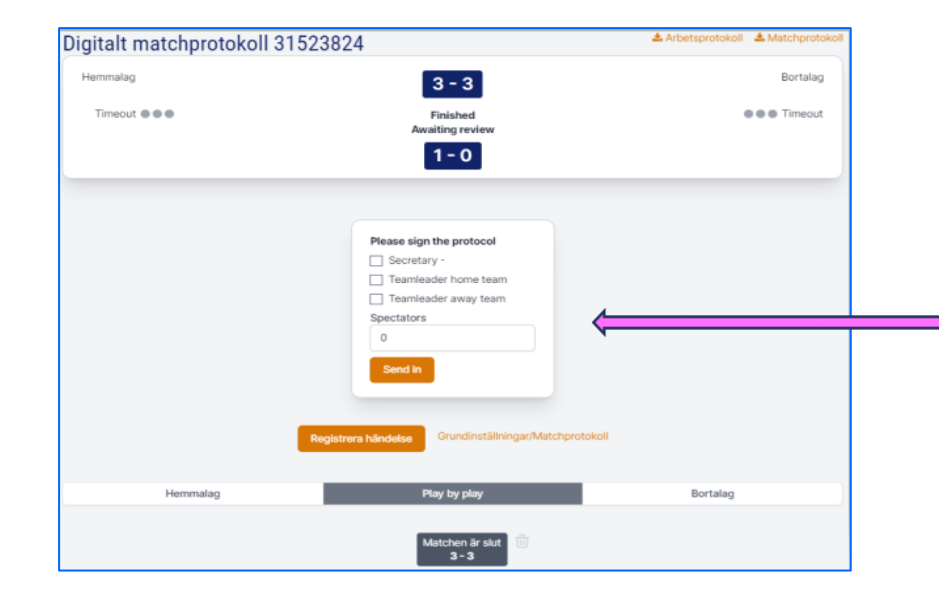

Om matchen går till förlängning eller shootout tryck:

**Paus inför förlängning/shootout**

Om förlängning ska väljas tryck **Starta förlängning nr 1**. Stannar efter 5 min om inställningen gjorts..

Nästa förlängningsperiod: Tryck **Paus inför förlängning/shootout** igen. **Starta förlängning nr 2**. Stannar efter 5 min. o.s.v. o.s.v…....

OM shootout, ska genomföras efter matchen, tryck **Paus inför förlängning/shootout** tryck shootout. NU kommer **ALLA** händelser upp, men fungerar som shootout innan matchstart. D.v.s. fråga om Mål eller Miss.

När allt är klart tryck **Avsluta matchen.**

Se till att alla berörda signerar protokollet. Samt fyll antal åskådare.

För att köra matchen igen, Tryck: Registrera matchhändelse Tryck sen på **mer** Tryck på **Nollställ alla hädelser och återställ matchen.**